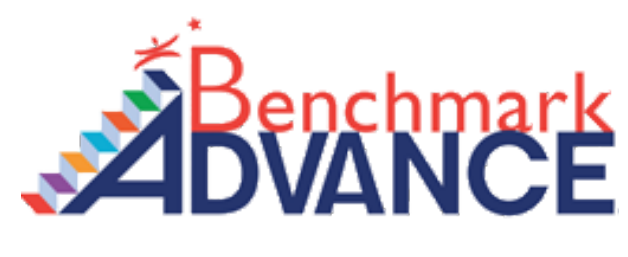

## How to Login

\*\***Note: You must first LOG YOURSELF OUT OF GOOGLE in order to log your child IN.\*\***

- 1. First visit Clever by clicking the link below. <https://clever.com/in/busd>
- 2. Click Log in with Google and enter the students username and password. Username = Students Email Address (first name, last initial, last 4 of ID, @busd.school) Password = Students 8 Digit Birthday

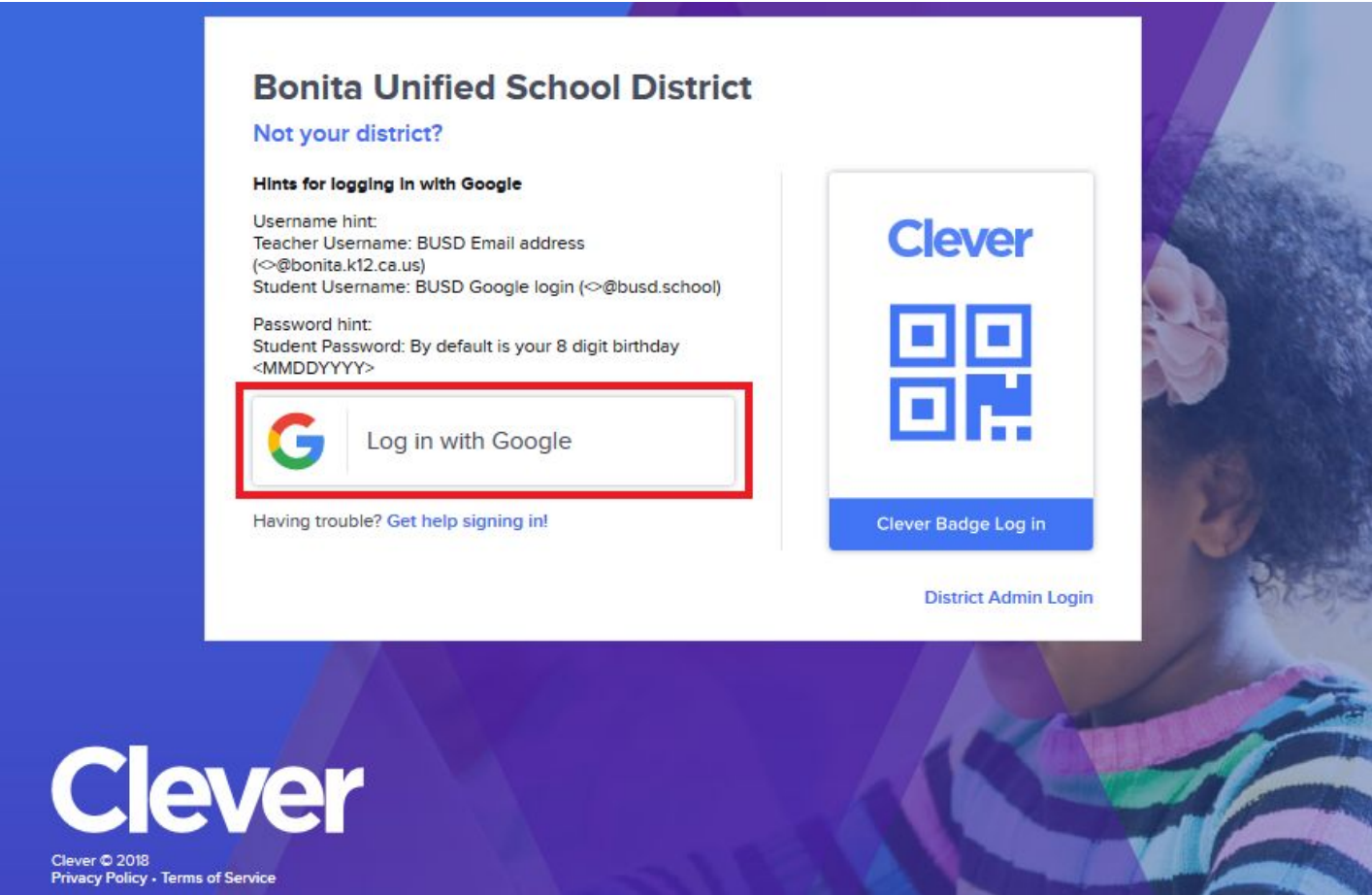

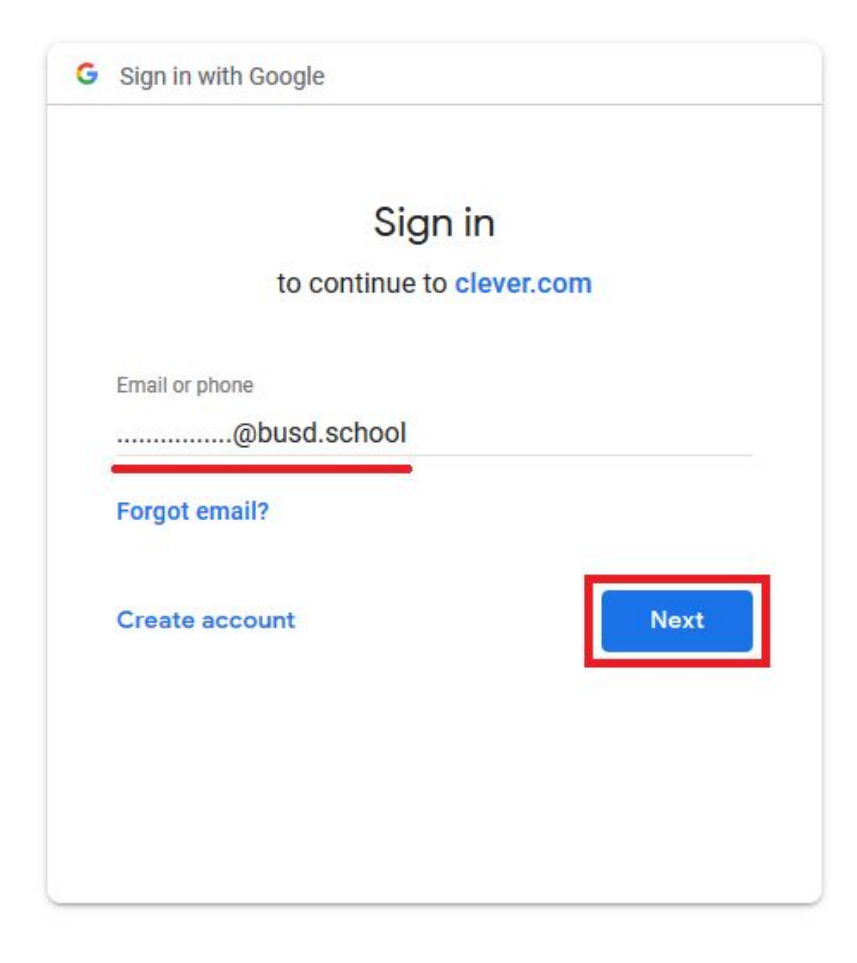

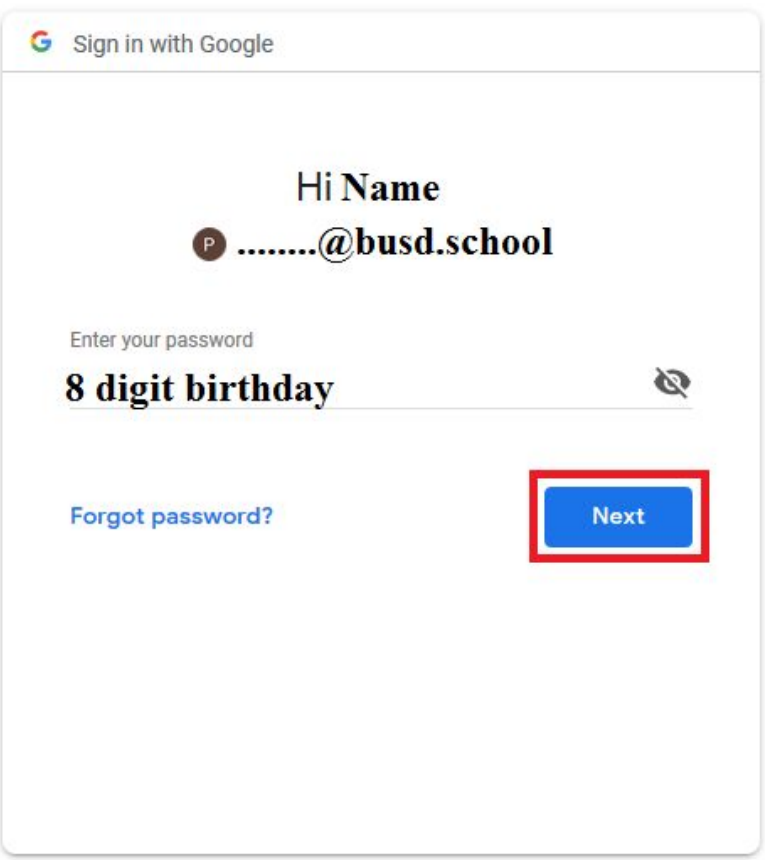

3. Once logged in to Clever, Click the BenchMark Advance Icon.

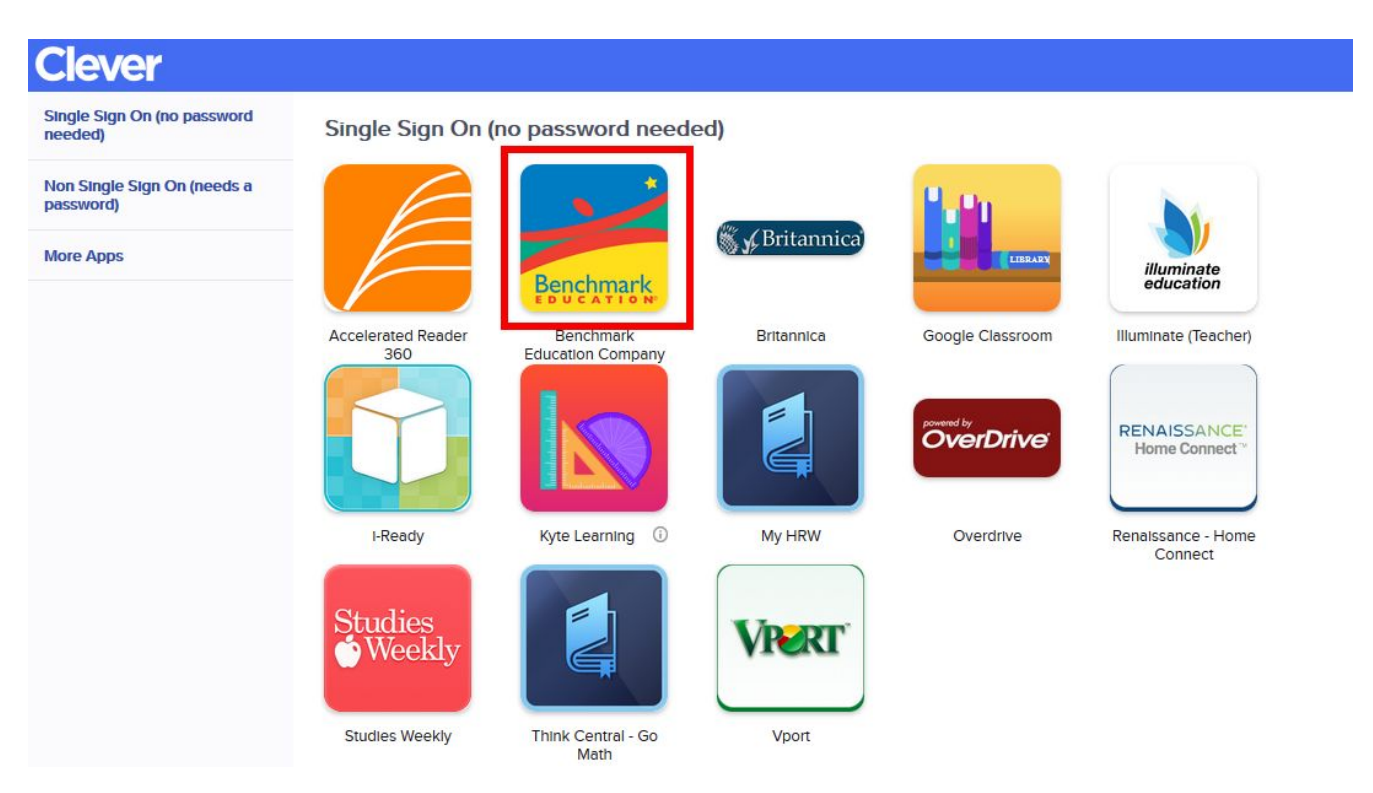

4. Next, Click Assignments then click on the Assignment to start.

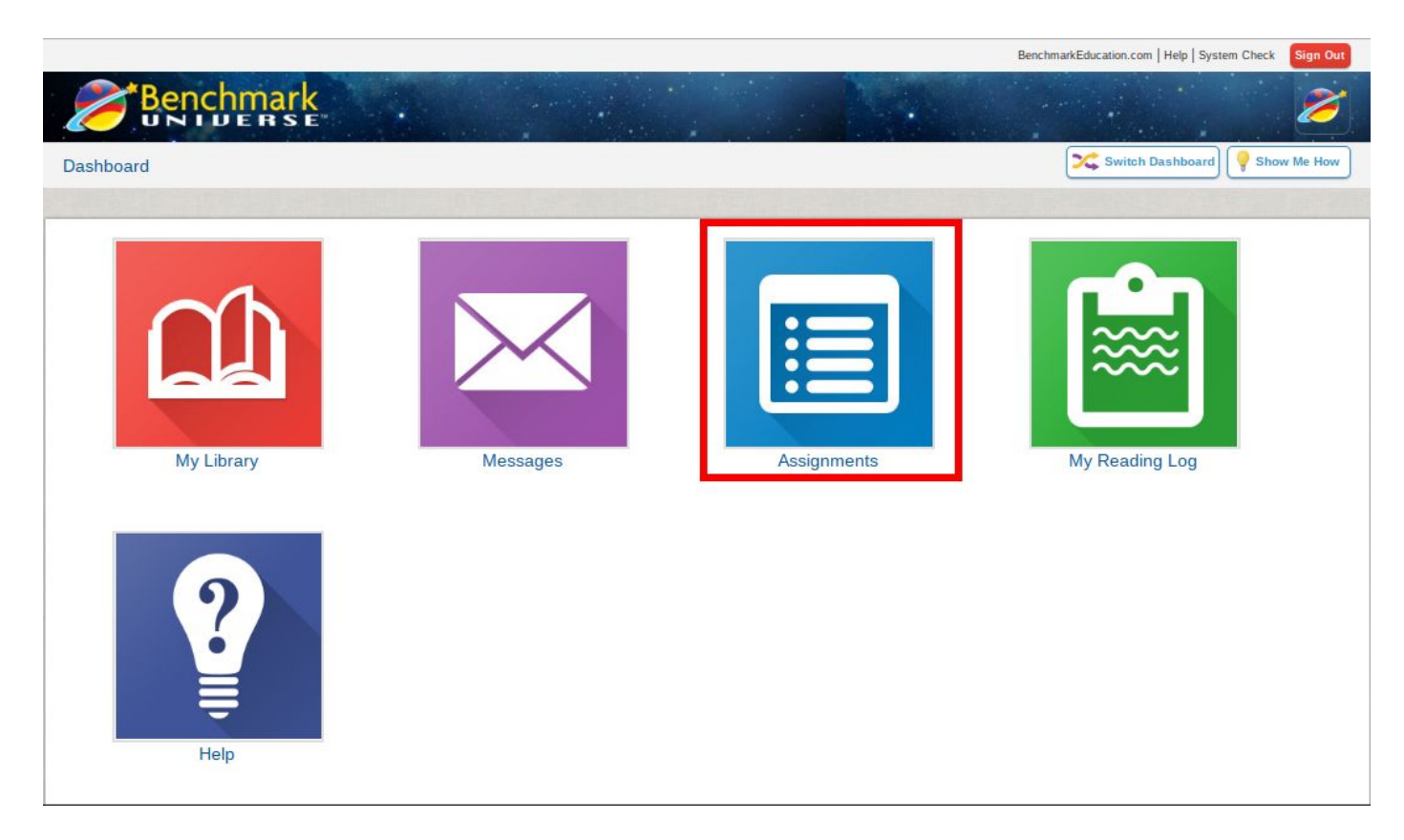

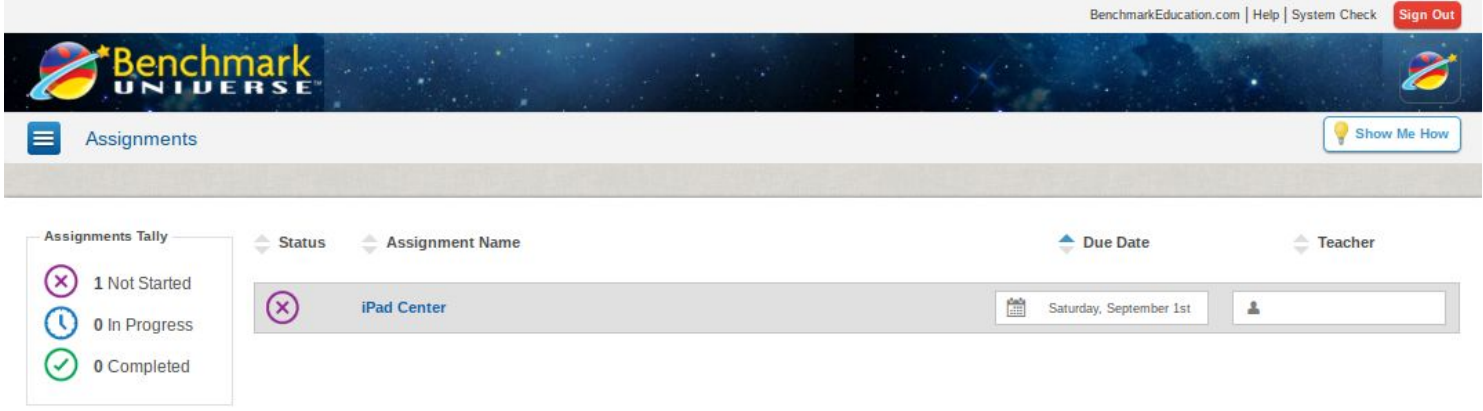